## **Streamtransport**

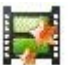

Un logiciel gratuit et efficace pour récupérer des vidéos en streaming que d'autres outils ne récupèrent pas.

## **Installer Streamtransport**

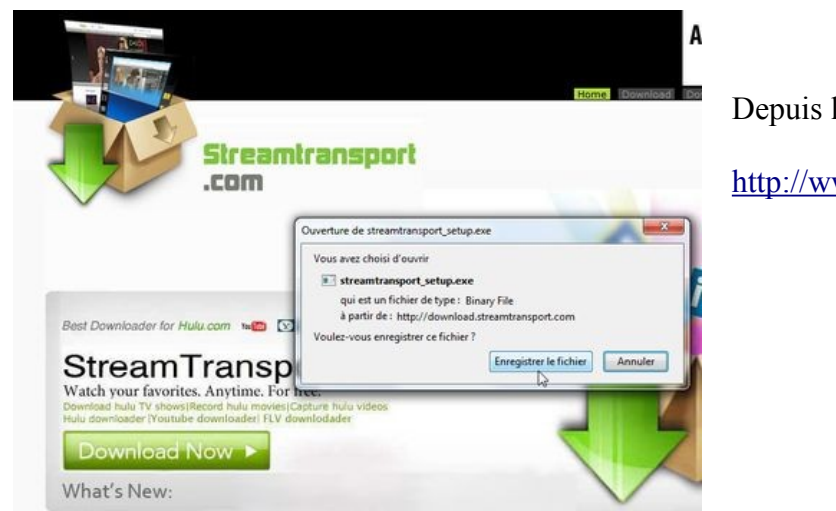

Depuis le site officiel

<http://www.streamtransport.com/>

## **Utiliser Streamtransport**

Pour récupérer une vidéo en streaming de History.com, par exemple <http://www.history.com/topics/mardi-gras/videos#mardi-gras-origins>

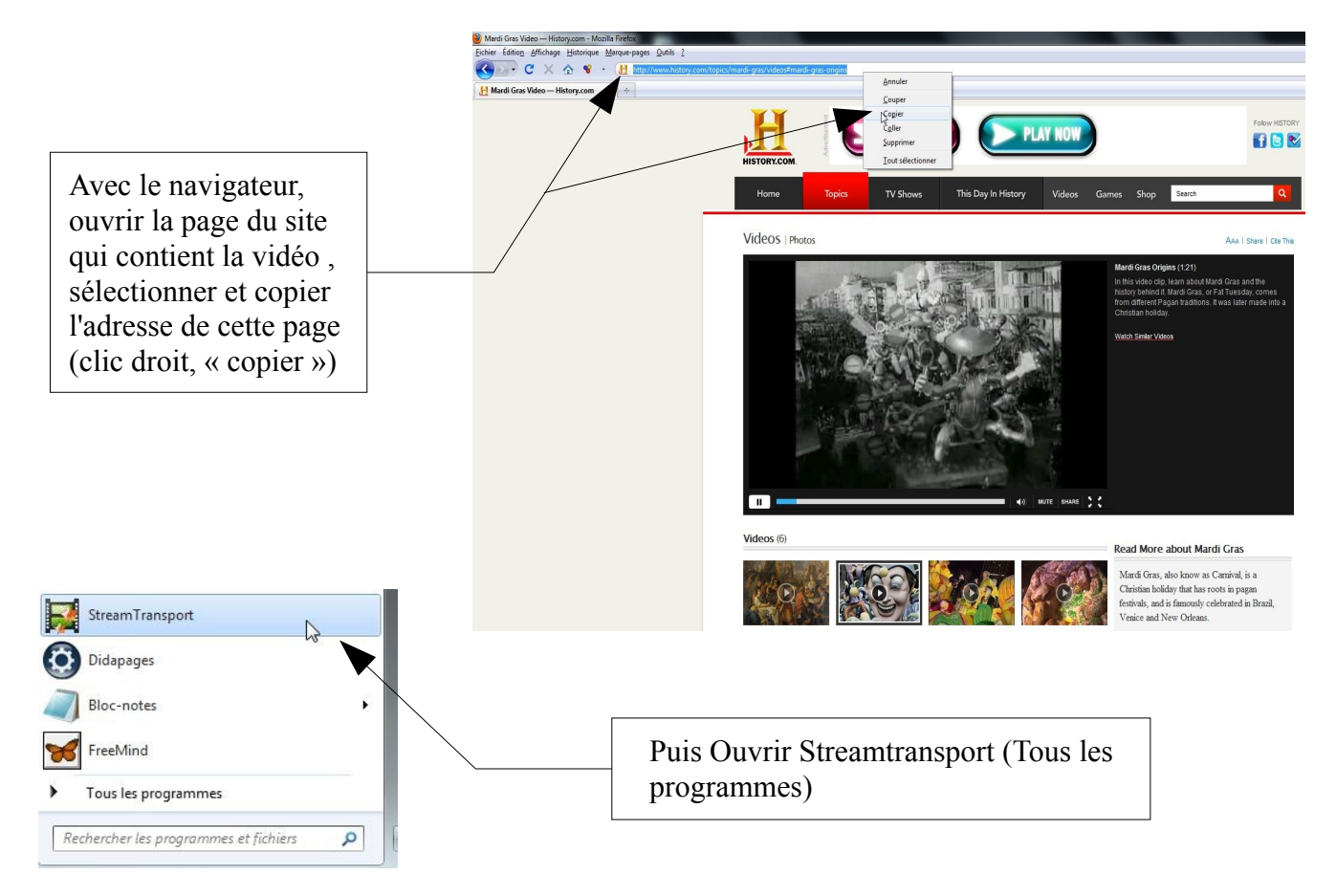

Laurence Bernard – Creative Commons By-Sa Streamtransport - 1/2

## A l'ouverture de Streamtransport

Start | Visit Hulu | Help 4V XVID<br>3 H.264<br>Blu-Ray<br>FLV VOB AVS Video **Téléchargez** Sélectionner l'adresse par défaut www.avs <http://www.streamtransport.com/> Lecture de droite à et remplacer par l'adresse Str .co précédement copiée (clic droit, ur IME Your « coller ») **Willie Cold Chysosco.** 24 Change Fold Download **Delete** Clear Cliquer sur « Start » pour StreamTransport charger la page du site dans  $\Rightarrow$  | http:/ .<br>history.com/topics/mardi-gras/videos#mardi-gras-origin:  $rac{\text{Start}}{2}$   $rac{1}{2}$ 

Streamtransport

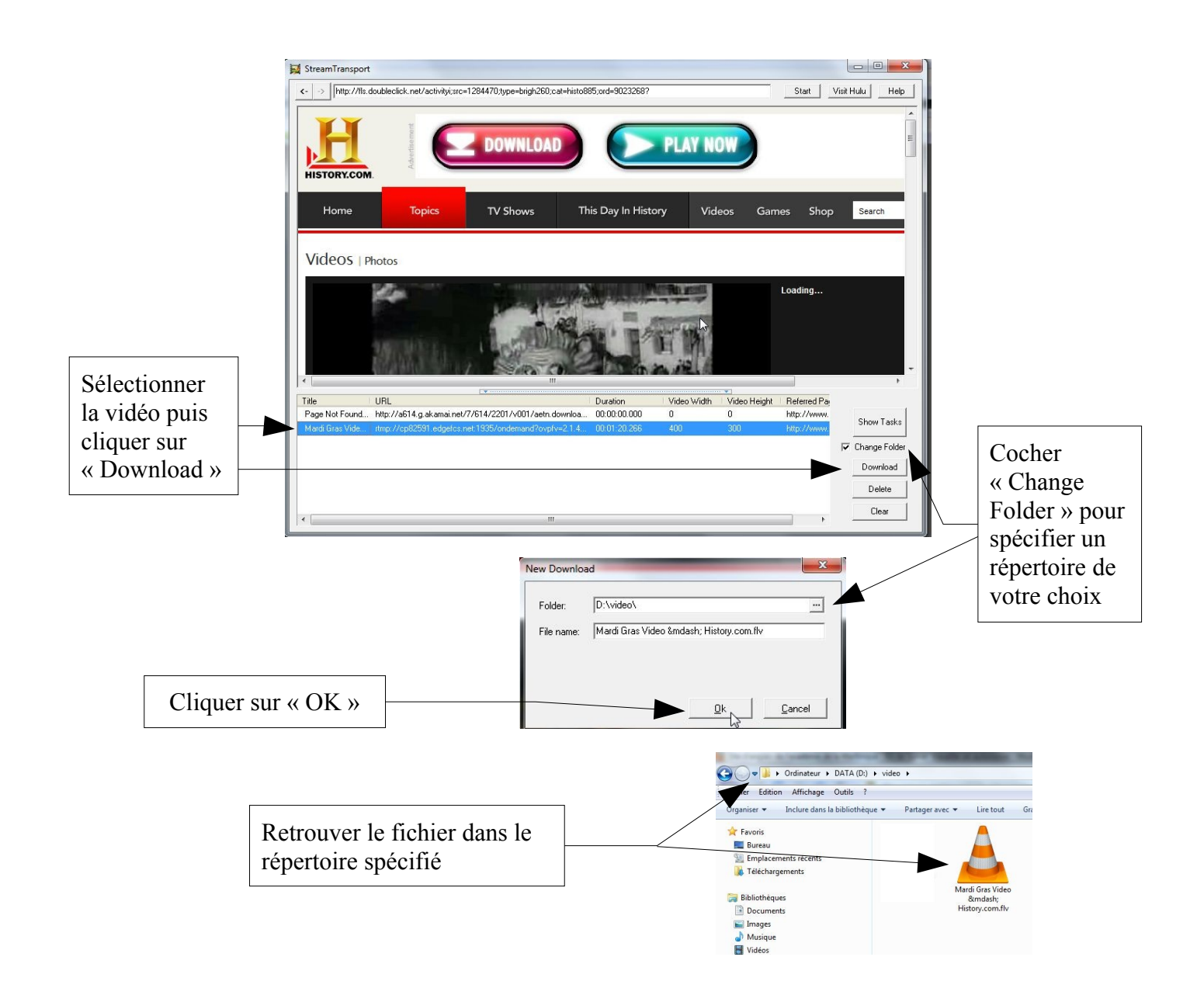